# **RFP 5037: Expanded Solar for All**

May 12, 2022

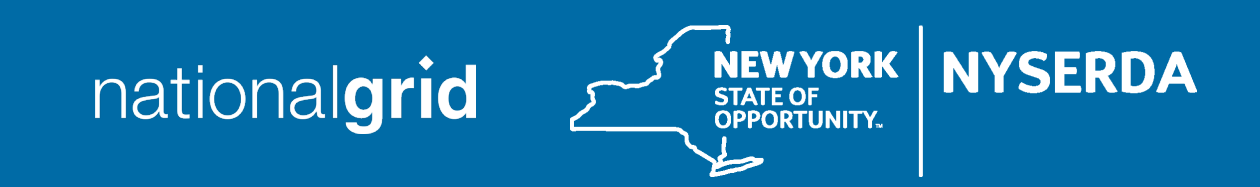

## Meeting Procedures

#### **Before beginning, a few reminders to ensure a smooth discussion:**

- > Today's webinar is being recorded
	- A copy of the recording and presentation slides will be available on NY-Sun's Resources for Contractors page in the "Stakeholder Meeting Updates" section.
- > Members of the public will be muted upon entry

#### **To ask questions:**

> Questions and comments may be submitted in writing through the Q&A feature at any time during the webinar. Questions will be answered at the end of the presentation.

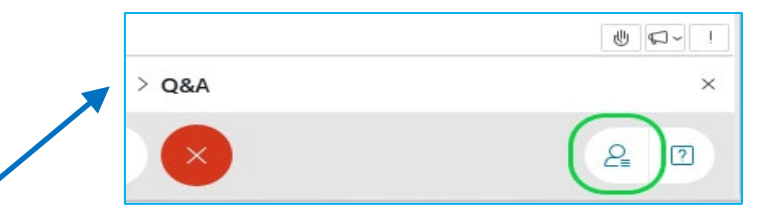

If technical problems arise, please contact

[Dylan.Cunningham@nyserda.ny.gov](mailto:Dylan.Cunningham@nyserda.ny.gov)

## Agenda

- > Overview
- > Summary of Requirements and Process
- > How to Apply: NY-Sun Salesforce Portal Demo
- > Questions and Answers

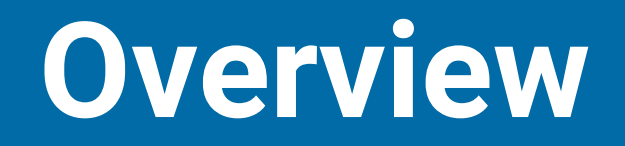

#### **Overview**

- > Expanded Solar for All (E-SFA) is a program jointly run by National Grid and NYSERDA to provide community solar and associated guaranteed bill savings to low-income customers participating in National Grid's Energy Affordability Program
- > Phase 1 of E-SFA was approved by the Public Service Commission in January 2022
- > NYSERDA RFP 5037 will competitively select up to 300 MWdc of CDG projects for E-SFA. **The RFP is currently open and will close at 3pm on June 16.**
- > Selected projects will enroll in National Grid's E-SFA Tariff and will be paid monthly compensation directly by National Grid. Project owners will not acquire, manage, interact with, or receive any information regarding the customers (subscribers) participating in E-SFA
- > The credits generated by selected CDG projects will be pooled by National Grid and distributed to participating low-income customers
- > The cost savings from eliminating a project's customer acquisition and management costs should result in a larger share of the project's value stack credits going to customer bills

# **Summary of Requirements and Process**

*See RFP for full requirements and process details*

## Project and applicant eligibility

- > Projects must meet this criteria to apply:
	- CDG project located in National Grid's electric service territory
	- Have a NY-Sun MW Block award, or have submitted a complete NY-Sun MWB application. Projects applying under the forthcoming MWB program expansion are eligible
	- Have made full interconnection upgrade payments (100%)
	- Not yet interconnected and operational; **or** entered commercial operation on or after January 21, 2022 and has not yet allocated any credits to subscribers
	- The entire project (100% of generation) must apply to E-SFA
	- Applications may **only** be submitted by the NY-Sun Participating Contractor associated with the project's NY-Sun MW Block application
	- E-SFA applications **must** have the same NY-Sun Participating Contractor and Payee as the associated NY-Sun MW Block application, and be signed by each

### NY-Sun incentives and MTC/CC

- > Projects in E-SFA will keep their NY-Sun MW Block ("base") incentive, as well as any Community Adder incentive
- > Projects in E-SFA will maintain their Market Transition Credit or Community Credit status
- > Projects in E-SFA will **not** keep their Inclusive Community Solar Adder (ICSA) award
	- Projects with an ICSA may apply to E-SFA. If the project is selected and enrolls in the National Grid E-SFA tariff, the ICSA award will then be cancelled by NYSERDA. If the project is not selected/does not enroll in the E-SFA tariff, then the ISCA award will not be effected
- > **In summary,** include the project's MW Block incentive, Community Adder, and MTC/CC status in determining your E-SFA bid; but, if the project has an ICSA award **do not** include it in your considerations
	- The E-SFA bidding process also includes the option to apply for additional NY-Sun funding (more details on following slides)

## Before submitting E-SFA application

- > Each E-SFA application will be linked to a NY-Sun MW Block application in the NY-Sun Salesforce Portal
- > Before applying for E-SFA, update information for the associated NY-Sun project
	- Upload documentation of 100% interconnection payment (CESIR milestone deliverable) to the project's NY-Sun application in the NY-Sun portal. **E-SFA applications will be ineligible if this is not done!**
- > Projects submitting to the new Commercial/Industrial MW Block are eligible
	- Submit complete NY-Sun MW Block application (including documentation that 100% interconnection payment has been made) once the new C/I block opens, then submit E-SFA application

## E-SFA bids

- > Each E-SFA application will provide a bid for compensation representing the percentage (%) of Value Stack compensation the project would retain as payment each month
	- This is referred to as the project's "Compensation Level" in the RFP and National Grid E-SFA tariff
	- For example, a project that bids 72.5% and is selected will, each month, receive payment from National Grid for 72.5% of the monetary value (under the Value Stack) of that month's generation
- > Important: bids must be formatted as the % of Value Stack compensation that will be received **by** the project **from** National Grid, **not** the discount being offered by the project to customers/National Grid
	- Please double check your bids: **there is no way to correct this after the end of the RFP**
- > The maximum bid allowed is 80.0%

## Example E-SFA bid

#### **Example Credit Allocation**

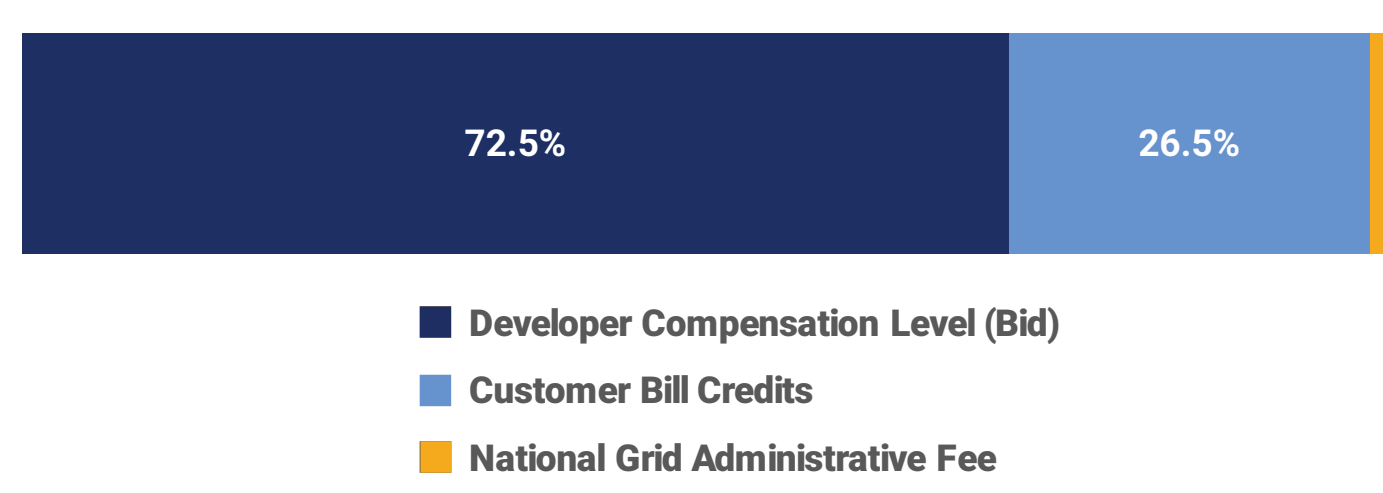

- > In this example, the developer wishes to receive **72.5%** of its project's Value Stack compensation. **26.5%** of the remaining credits generated by the project would be pooled and distributed to all the customers in National Grid's Energy Affordability Program and **1%** would be retained by National Grid as an Administrative Fee.
- > When entering the Category A or B bid on the E-SFA application, this project would enter **72.5%**.

### E-SFA bids

- > Projects that bid less than the maximum 80.0% Compensation Level will be considered **"Category A"** applications
	- Example: Project ABC submits an E-SFA application with a Compensation Level bid of 72.5%.
- > **"Category B"** bids are those at the 80.0% maximum Compensation Level. They may also bid for additional NY-Sun funding, on a \$ per Watt DC basis. If the project is selected for E-SFA, then the additional NY-Sun funding will be awarded for the project's total capacity and paid at commercial operation
	- Example: Project XYZ submits an E-SFA application with a Compensation Level of 80.0%, and bids an additional \$.04/Watt DC. Project XYZ's total capacity is 5 MW DC, so if selected it receives an additional \$200,000 incentive award from NYSERDA, which are paid to the project at commercial operation

#### Other application requirements

- > Each application **must** include an uploaded Disclosure Statement
	- Template available as PDF on [RFP 5037 webpage](https://portal.nyserda.ny.gov/CORE_Solicitation_Detail_Page?SolicitationId=a0r8z0000005hTvAAI)
- > Each application **must** be signed by both the NY-Sun Participating Contractor and Payee for the association NY-Sun application
	- Use E-signature within NY-Sun Salesforce Portal, or upload signed application as PDF to the Portal

### Selection process

- > This solicitation is based on competitive developer bids, rather than an open-enrollment MW Block structure
- > After the RFP closes at 3pm on June 16, the eligible applications received will be ranked
	- Category A applications will be ranked by proposed Compensation Level (lowest to highest)
	- Category B applications will be ranked by requested additional NY-Sun incentive (lowest to highest)
	- All eligible applications in Category A will be selected before any eligible applications in Category B are selected
	- If multiple projects submit the same bid, then rank order among these projects will be set at random
- > Applications will then be selected in rank order until the selected project capacity represents 300 MW DC in total, or a confidential bid maximum is reached

#### NY-Sun incentive payment process

- > For projects selected under Category A (bid for Compensation Level, no additional NY-Sun incentives sought), the regular NY-Sun MW Block incentive payment process is unchanged
	- When the project has PTO it may invoice for the MW Block commercial operation payment (50% of total MW Block incentive), and then invoice for 25% of the incentive on each of the first two anniversary dates
- > For projects selected under Category B (80.0% Compensation Level, bid for additional NY-Sun incentives), the additional NY-Sun incentives will be paid alongside the regular NY-Sun MW Block incentives
	- When the project has PTO, it may invoice for the MW Block commercial operation payment (50% of total MW Block incentive)
	- After the MW Block commercial operation invoice is approved, the project may invoice for the full additional NY-Sun E-SFA incentive
	- The project will invoice for 25% of the total MW Block incentive on each of the first two anniversary date
- > **Remember:** selected E-SFA projects retain their base MW Block and Community Adder incentives, but must cancel any previous ICSA award

#### RFP timeline

- > E-SFA RFP opened: May 3, 2022
- > New NY-Sun MW Block incentives open: June 1, 2022 (expected)
- > E-SFA RFP closes: 3pm on June 16, 2022
- > Selection and Award Letters sent: within approximately 45 calendar days
- > Selected projects have 30 days to commence enrollment in E-SFA tariff
	- If any selected projects do not enroll within 30 days, NYSERDA will then offer selection to qualifying application(s) that were not selected during the first round grouped in rank order.

#### National Grid Project Intake & Payment Process

#### **Step 1**

Developer receives selection letter from NYSERDA with link to E-SFA agreement (will be posted at [https://ngus.force.com/s/ny-incentives-and-programs\)](https://ngus.force.com/s/ny-incentives-and-programs)

#### **Step 2**

Developer downloads, fills out, and signs E-SFA agreement

#### **Step 3**

Developer submits signed agreement and selection letter via "Contact Us" at <https://ngus.tfaforms.net/forms/view/79>

- Topic drop down: "Expanded Solar for All (E-SFA)"
- Include signed agreement and selection letter as attachments

#### **Step 4**

National Grid Administrator will request payment setup documents (ACH form, bank letter / voided check, W9) via an encrypted email service

#### **Step 5**

Once all documentation is approved, National Grid will notify developer that they are participating in the program. Thereafter, National Grid will remit the E-SFA Project Payment along with remittance advice to the E-SFA CDG Project via Automated Clearing House (ACH) on a monthly basis

### National Grid E-SFA Tariff

- > 25 year duration from interconnection (same as conventional CDG)
- > Project receives monthly payment from National Grid, based on the Compensation Level bid in the project's RFP 5037 application
	- Compensation Level is % of total Value Stack (including MTC or CC if applicable) for monthly generation
- > Projects can unenroll in the E-SFA tariff, but must give a minimum of twelve (12) months' notice prior to the beginning of the Program Year

**National Grid E-SFA Tariff: [https://ets.dps.ny.gov/ets\\_web/search/searchSubmissionID.cfm?sub\\_id=2815379](https://ets.dps.ny.gov/ets_web/search/searchSubmissionID.cfm?sub_id=2815379)**

# **How to Apply** *NY-Sun Salesforce Portal Demo*

# **Questions & Answers**

**Please use the Q&A feature in WebEx to submit a question.**

#### Thank You

**If you have any questions about this presentation, please email [communitysolar@nyserda.ny.gov.](mailto:communitysolar@nyserda.ny.gov)**

#### **Key links:**

**RFP 5037 Solicitation Page: [https://portal.nyserda.ny.gov/CORE\\_Solicitation\\_Detail\\_Page?SolicitationId=a0r8z0000005hTv](https://portal.nyserda.ny.gov/CORE_Solicitation_Detail_Page?SolicitationId=a0r8z0000005hTvAAI)**

**National Grid E-SFA Tariff: [https://ets.dps.ny.gov/ets\\_web/search/searchSubmissionID.cfm?sub\\_id=2815379](https://ets.dps.ny.gov/ets_web/search/searchSubmissionID.cfm?sub_id=2815379)**

**E-SFA PSC Order (Case 19-E-0735):**

**[https://documents.dps.ny.gov/public/Common/ViewDoc.aspx?DocRefId={DAB01C5C-53A9-](https://documents.dps.ny.gov/public/Common/ViewDoc.aspx?DocRefId=%7bDAB01C5C-53A9-4092-A634-987E26649D3B%7d) 4092-A634-987E26649D3B}**

#### Sign Up to Receive Emails From NY-Sun

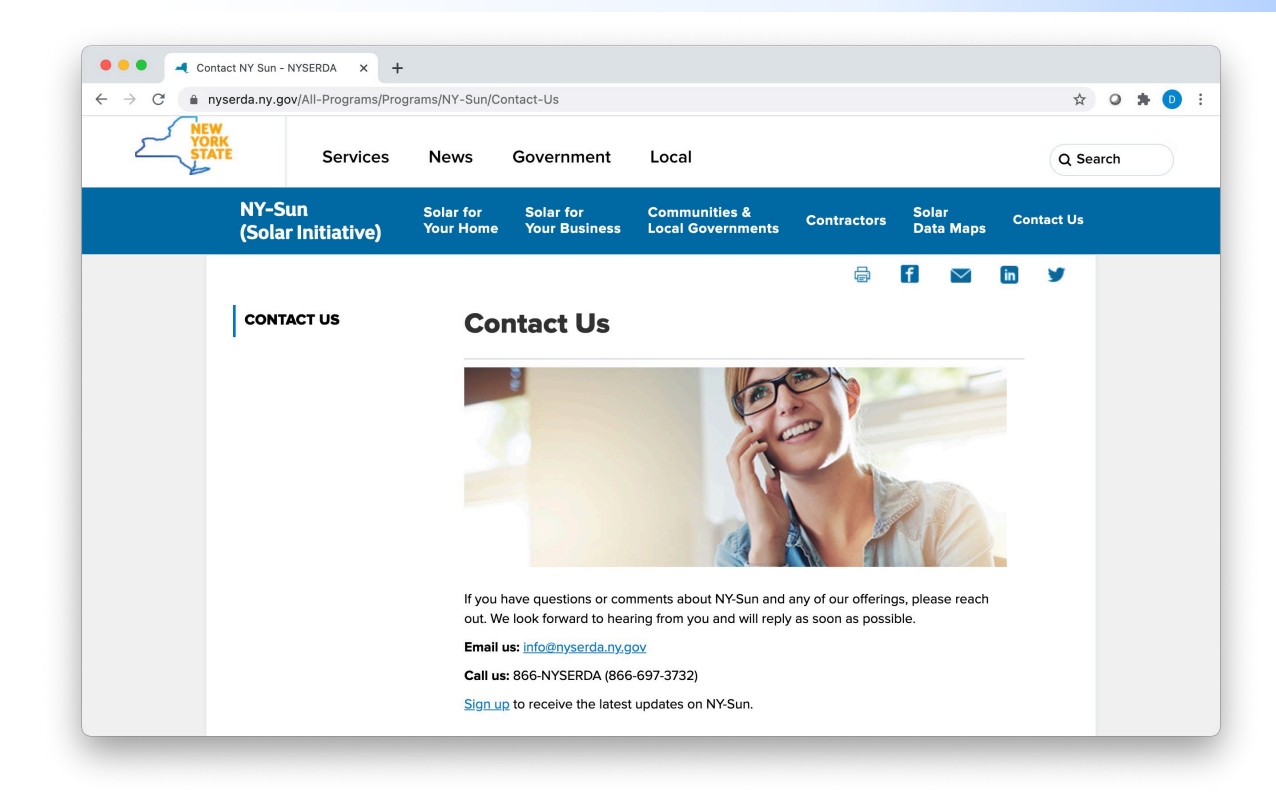

#### Affordable Solar (Low-to Moderate-Income):

Information and updates on programs serving the low-income population to include Affordable Solar and Affordable Solar Predevelopment and Technical Assistance.

- > Go to [nyserda.ny.gov/ny-sun](http://nyserda.ny.gov/ny-sun)
- > Click **"Contact Us"** in the navigation menu
- > Scroll down the page and click **"Sign up to receive the latest updates on NY-Sun"**
- > Enter your information and be sure to select the lists the interest you under **"Email Lists"**
- > To ensure delivery to your inbox, add [solarannouncements@nyserda.ny.gov](mailto:solarannouncements@nyserda.ny.gov) to your address book (see next slide)

#### Add Our Email to Your Contacts

- > To ensure delivery to your inbox, add [solarannouncements@nyserda.ny.gov](mailto:solarannouncements@nyserda.ny.gov) to your contacts.
- > In Outlook, open an email message from [solarannouncements@nyserda.ny.gov](mailto:solarannouncements@nyserda.ny.gov) then hover over the sender's name with your cursor. Click the **"more options" button** and then the **"add to contacts" button**. Follow the instructions to add the email address to your contacts.
- > In Gmail, open an email message from [solarannouncements@nyserda.ny.gov](mailto:solarannouncements@nyserda.ny.gov) then hover over the sender's name with your cursor. In the pop-up contact details, click the **"add to contacts" icon** to the right of the sender's name.

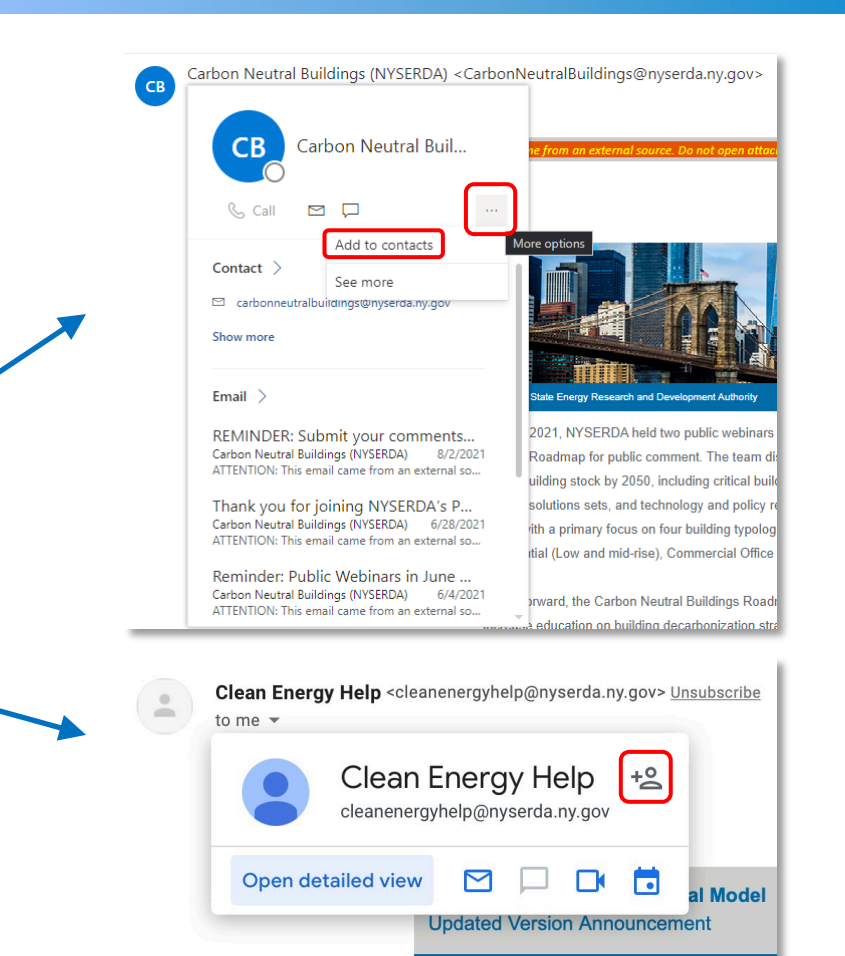

New York State Energy Research and Development A